*Prof : S. HOUSSEM DEVOIR DE SYNTHESE N°1: INFORMATIQUE**Durée : 1 Heure*

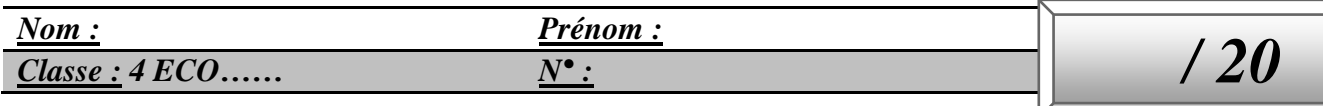

# *Exercice N°1 : (15 pts)*

Afin de suivre le payement des frais des taxes de ses voitures, une agence de location de voiture a créé le tableau suivant :

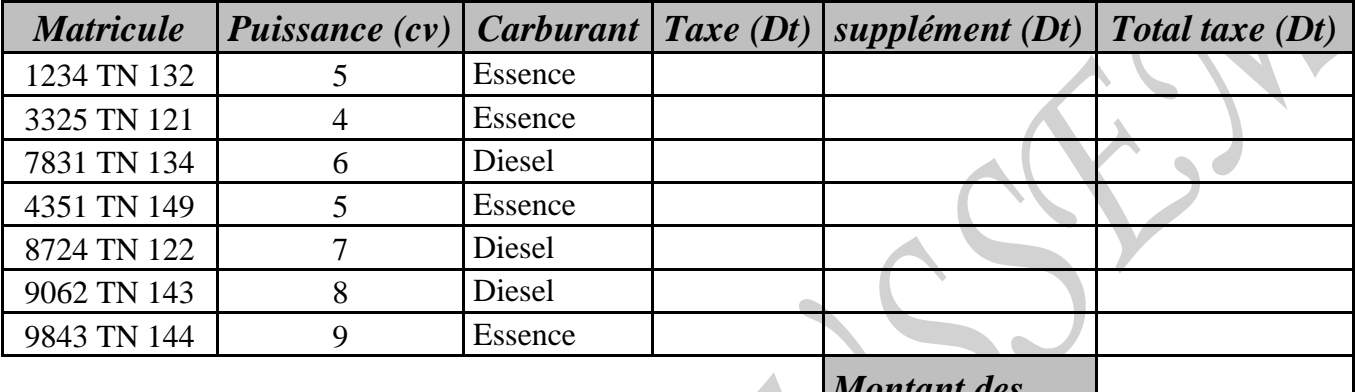

*Montant des taxes à payer*

### **Questions :**

- 1) A l'aide du logiciel tableur disponible, ouvrir le fichier nommé « Examen » se trouvant dans le bureau et l'enregistrer sous le nom « **Voitures** » dans **Mes documents\devoir\nom et prénom**. *(1 pts)*
- 2) Appliquer la même mise enforme utilisée dans le tableau ci-dessus avec **3 chiffres** après la virgule pour les colonnes **Taxe**, **Supplément** et **Total taxe**. *(1.5 pts)*
- 3) Remplir la colonne **Taxe (Dt)**, sachant que : *(2 pts)*
	- $\triangleright$  **Taxe = 60** Pour les voitures de **puissance 4cv**.
	- $\triangleright$  **Taxe = 120** Pour les voitures de **puissance 5**, **6** et **7** cv.
	- **Faxe = 160** Pour les voitures de **puissance**  $> 7$ cv.
- 4) Remplir la colonne **Supplément (Dt)**, sachant que : *(1.5 pts)*
	- $\triangleright$  **Supplément = 0** pour les voitures à consommation **essence**.
	- $\triangleright$  **Supplément = 150** pour les voitures à consommation **diesel**.
- 5) Remplir la colonne **Total taxe(Dt)**, sachant que : **Total taxe = Taxe + Supplément** *(1 pts)*
- 6) Utiliser une fonction prédéfinie pour calculer **Montant des taxes à payer**. *(1 pts)*
- 7) Appliquer une mise ne forme conditionnelle sur la colonne **Total Taxe**, pour : *(2 pts)*
	- Mettre en **rouge** les valeurs > 120.
	- Mettre en **vert** les autres valeurs.
- 8) Tirer le tableau en ordre **croissant** selon la colonne **Puissance (cv)**. *(1 pts)*
- 9) Extraire dans une nouvelle feuille de calcul que vous nommerez « **Extraction** », les **matricules** des voitures ayant une **Puissance** >7cv et consommant le **Carburant** essence. *(2pts)*
- 10)A l'aide d'un tableau croisé dynamique, présenter les voitures par **Puissance** sur une nouvelle feuille de calcul que vous nommerez « **TCD** ». *(2 pts)*

# *Exercice N°2 : (5 pts)*

Le tableau suivant représente l'état récapitulatif des bulletins de paie des employés d'une société :

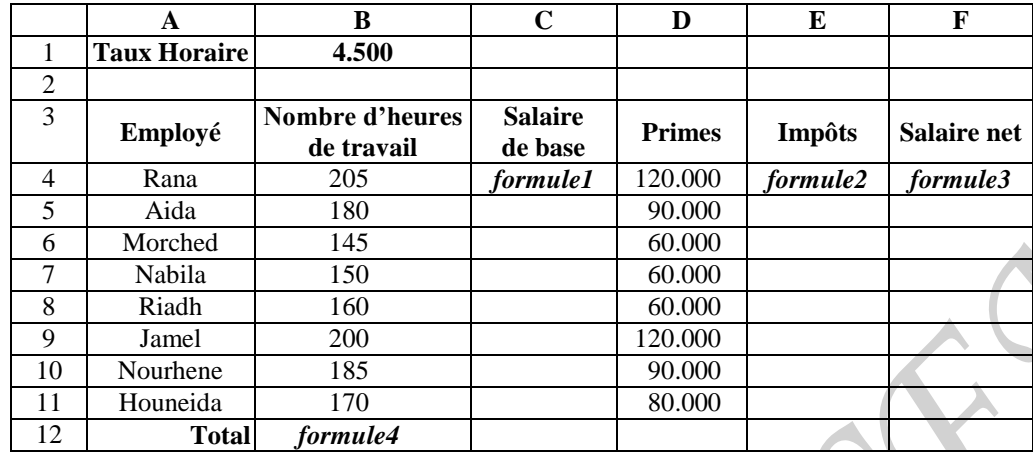

1) Donner l'expression de la *formule1* à saisir dans la cellule C4, permettant de calculer le salaire de base sachant que : **Salaire de base = Taux horaire \* Nombres d'heures de travail.** *(1 pts)* ………………………………………………………………………………………………………

2) Donner l'expression de la *formule2* à saisir dans la cellule E4, permettant de calculer impôts

sachant que

**Impôts** est calculé comme suit : *(1.5 pts)*

 Si **Nombre d'heures de travail** <= 160 alors **impôts** = 2% \* **Salaire de base** Si 160 **< Nombre d'heures de travail** <= 180 alors **impôts** = 3% \* **Salaire de base** Si **Nombre d'heures de travail** > 180 alors **impôts =** 5% **\* Salaire de base**

………………………………………………………………………………………………………

………………………………………………………………………………………………………. 3) Donner l'expression de la *formule3* à saisir dans la cellule F4, permettant de calculer le salaire

net sachant que : **Salaire net = Salaire de base + Primes – Impôts**. *(0.5 pts)*

……………………………………………………………………………………………………… ….…………………………………………………………………………………………….

4) Donner, sous forme d'algorithme, les étapes à suivre pour trier le tableau par ordre croissant selon la colonne **Salaire net**. *(1 pts)*

………………………………………………………………………………………………………

…………………………………………………………………………………………………… ……………………………………………………………………………………………………… ……………………………………………………………………………………………………… ………………………………………………………………………………………………………

5) En utilisant un filtre élaboré, spécifier le contenue de la zone de critère et celui de la zone d'extraction pour extraire les **Employés** qui travaillent **plus que** 150 heures ainsi que leurs Primes **inférieure ou égal** à 60. *(1 pts)*

#### *Zone de critère Zone d'extraction*

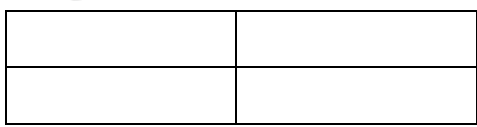

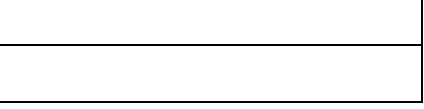

Bonne Chance

**2** Lycée secondaire SERS | 2014-2015